## **Inhaltsverzeichnis**

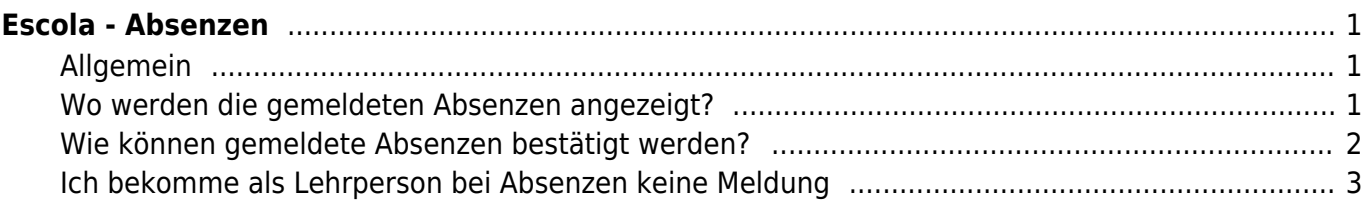

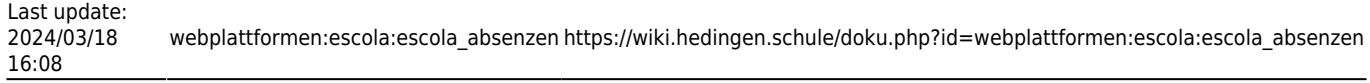

# <span id="page-2-0"></span>**Escola - Absenzen**

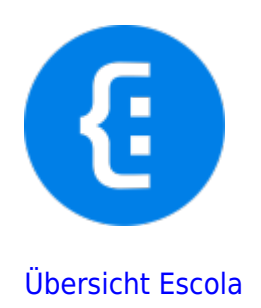

## <span id="page-2-1"></span>**Allgemein**

Die Eltern sind aufgefordert, die Absenzen via App zu melden. Bei einer Abmeldung bekommt die Lehrperson auf der Escola-Plattform eine Meldung und muss die Absenz bestätigen. Auch Jokertage können so eingegeben werden. Natürlich können Eltern auch über andere Kommunikationsmittel ihre Kinder abmelden.

## <span id="page-2-2"></span>**Wo werden die gemeldeten Absenzen angezeigt?**

Wenn eine Absenz gemeldet wird, wird die Lehrperson per Mail informiert. Zusätzlich werden neue Absenzen auf dem Dashboard(die sogenannte Startseite) auf der Escola-Plattform angezeigt.

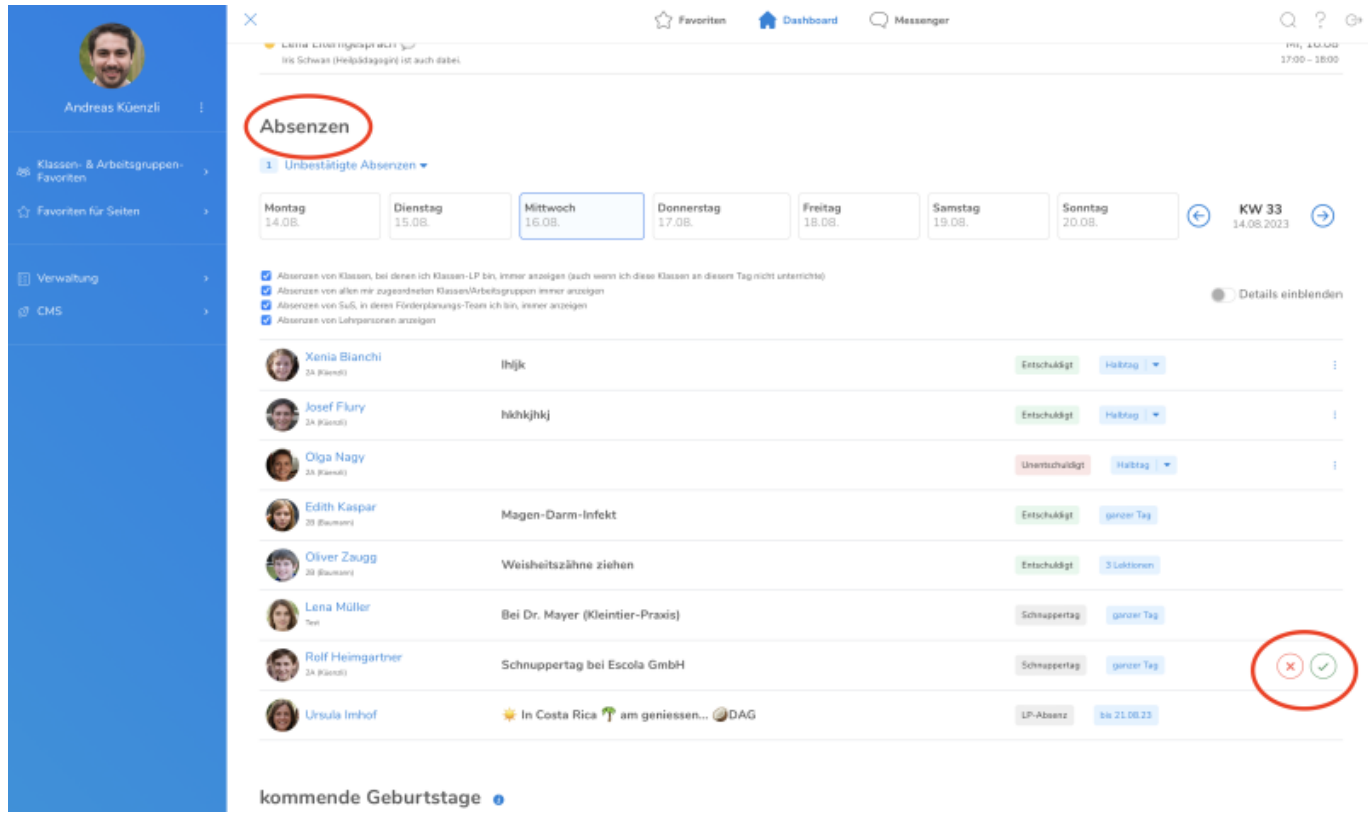

#### Zusätzlich erscheinen sie auch im Bereich "Absenzen" der einzelnen Klassen.

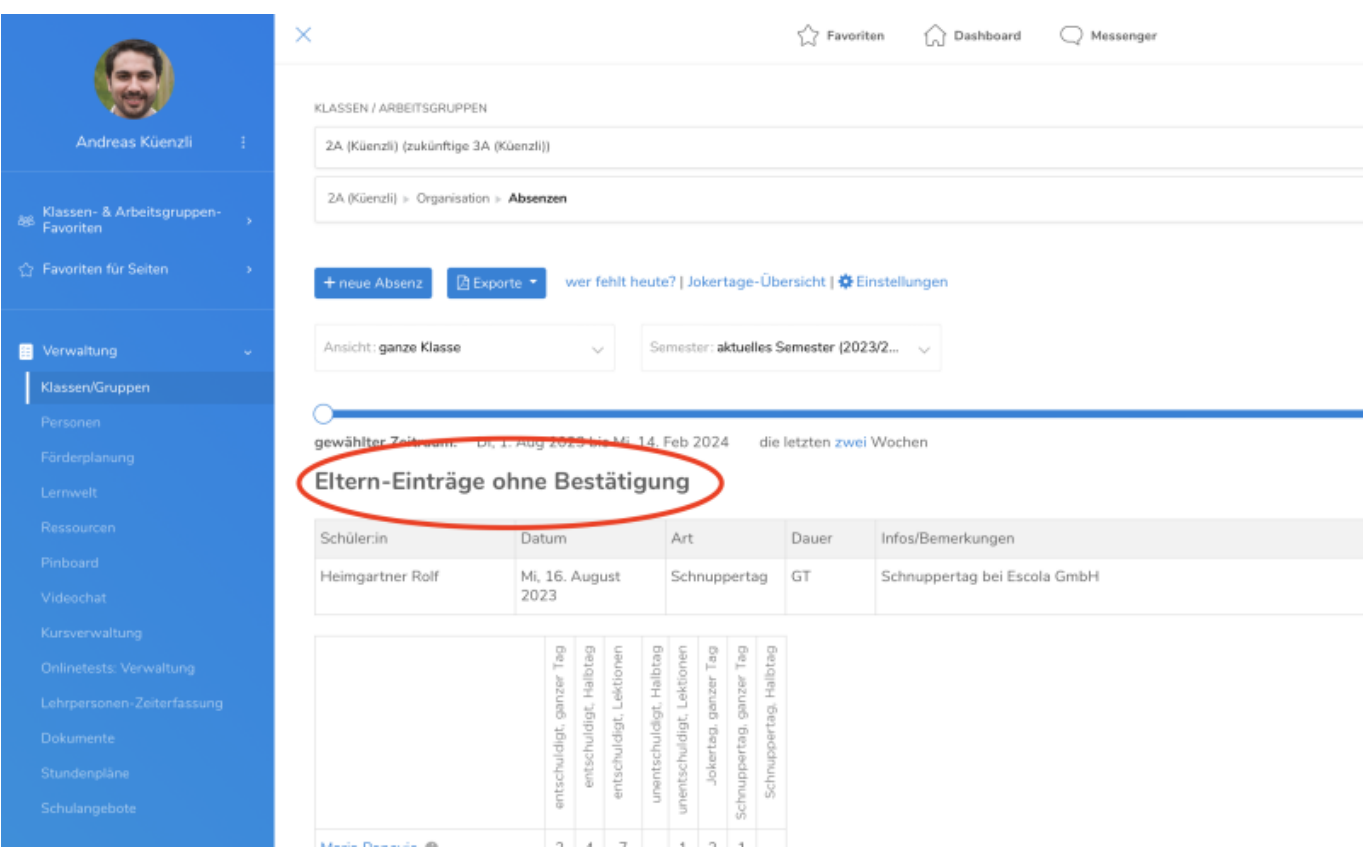

### <span id="page-3-0"></span>**Wie können gemeldete Absenzen bestätigt werden?**

Wenn auf dem Dashboard oder im Bereich "Absenzen" eine neue Absenz erscheint, kann sie dort gleich abgelehnt oder bestätigt werden. Dafür öffnet sich folgender Dialog.

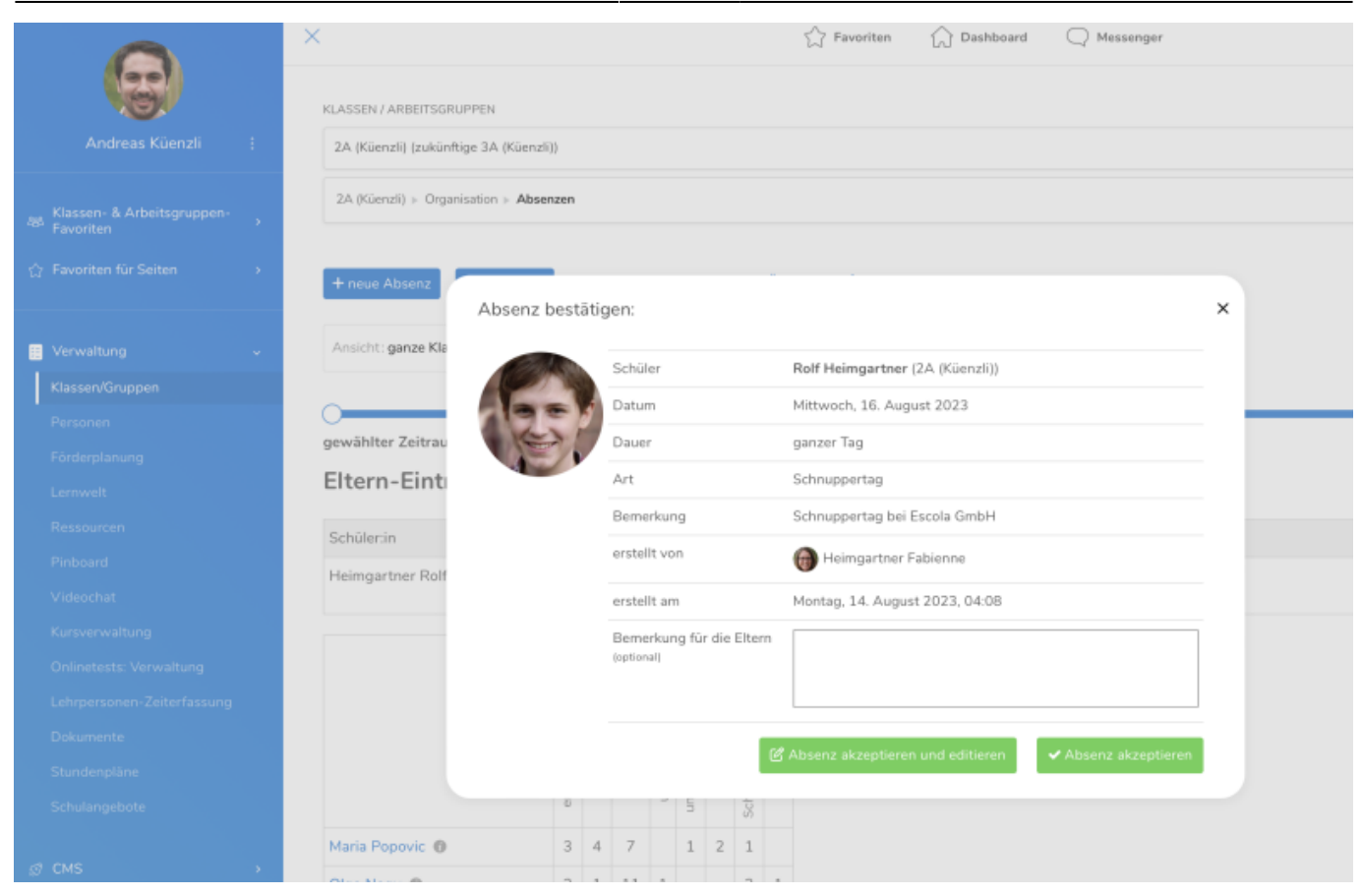

Anschliessend bekommen die Eltern eine Bestätigung.

#### <span id="page-4-0"></span>**Ich bekomme als Lehrperson bei Absenzen keine Meldung**

Auf Escola in deinem Profil muss dafür die Benachrichtigung eingeschalten sein. Kontrolliere dies. Tippe auf die drei Punkte neben deinem Namen und tippe auf Proil. Dort siehst du die gewählten Optionen. Falls du sie ändern will, tippe auf den Haken bei Editier-Modus.

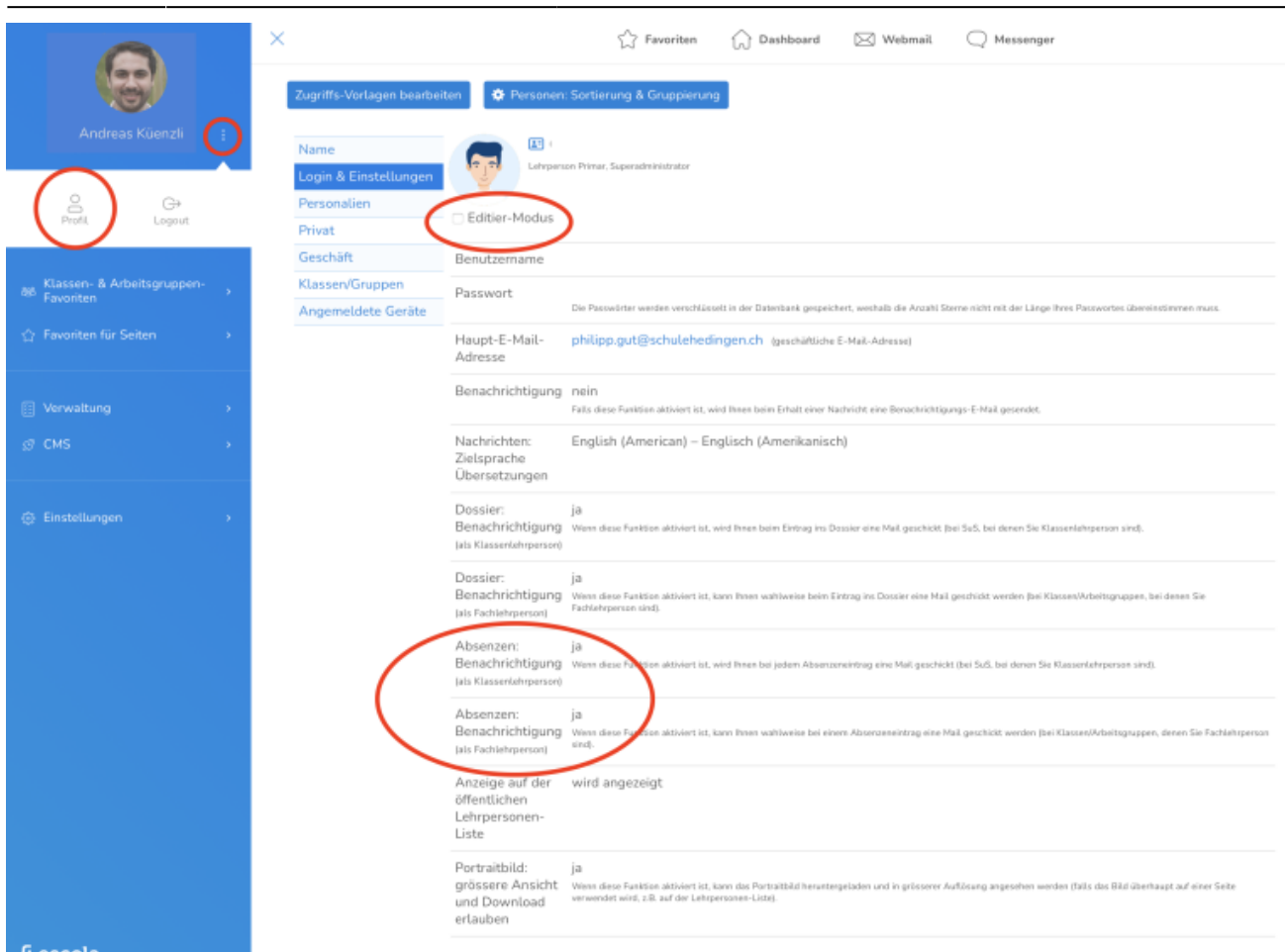

#### From: <https://wiki.hedingen.schule/>- **Wiki der Schule Hedingen**

Permanent link: **[https://wiki.hedingen.schule/doku.php?id=webplattformen:escola:escola\\_absenzen](https://wiki.hedingen.schule/doku.php?id=webplattformen:escola:escola_absenzen)**

Last update: **2024/03/18 16:08**

 $\mathbb Q$